## **Tisk razítka a podpisu do Vydané faktury**

Pokud užívá firma razítko, je možné toto také tisknout na fakturu. Stejně jako podpis. Soubor s obrázkem razítka a podpisu musí mít grafický formát JPG.

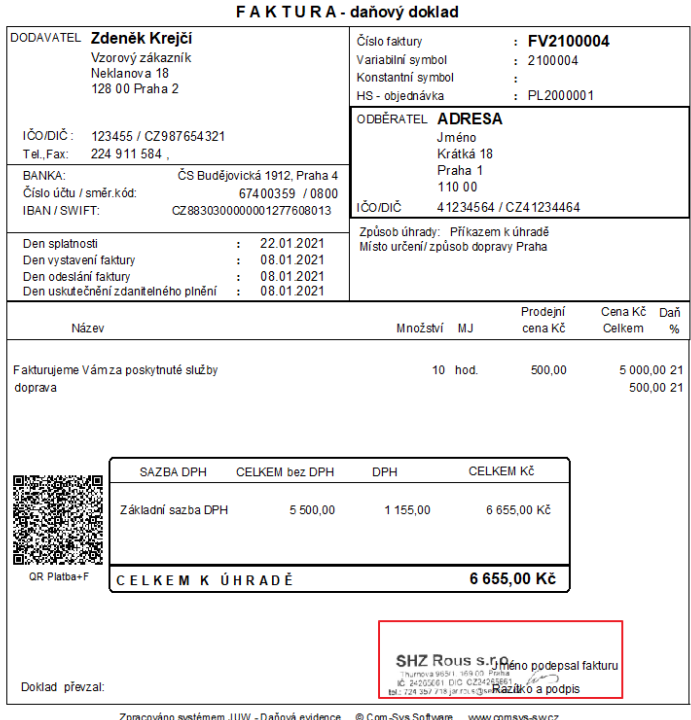

## **Tisk podpisu do vydané faktury**

## 1. **Podpis je pro všechny faktury stejný – MANW, JUW**

Obrázek je uložen v souboru s názvem Podpis.jpg. Ten je uložený

JUW\označení firmy\Podpis.jpg

MANW\označení firmy\Podpis.jpg

Potom se bude tisknout ve všech fakturách tento obrázek. Obrázek razítka nebo razítka a podpisu.

## 2. **Faktury vystavuje více pracovníků a každý má svůj podpis - MANW**

Každý podpis je uložený v samostatném souboru, se svým názvem. A tyto soubory jsou uloženy ve složce např. Podpisy v adresáři MANW.

V číselníku **Pracovníci** je v položce **Cesta+e-razítko/e-podpis** uvedena cesta k tomuto souboru (tlačítko **F1** dialog na hledání souboru na Vašem počítači). Soubor s obrázkem razítka a podpisu musí mít grafický formát JPG a název podpis.jpg.

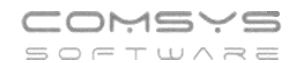

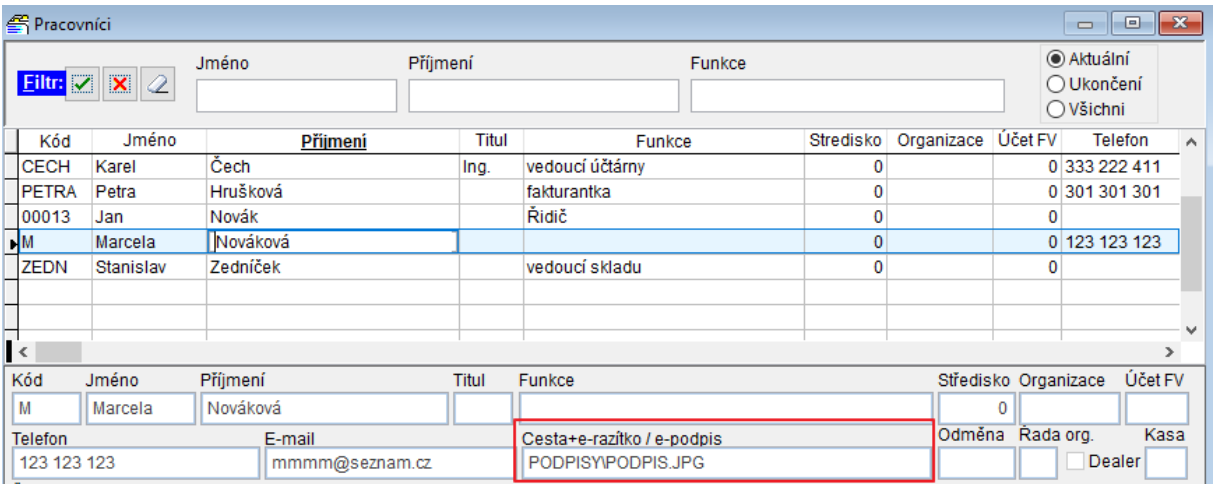

Při vystavování faktury se vybere do položky **Podepsal** z číselníku pracovníku (nápověda na **F1**) požadovaný pracovník.

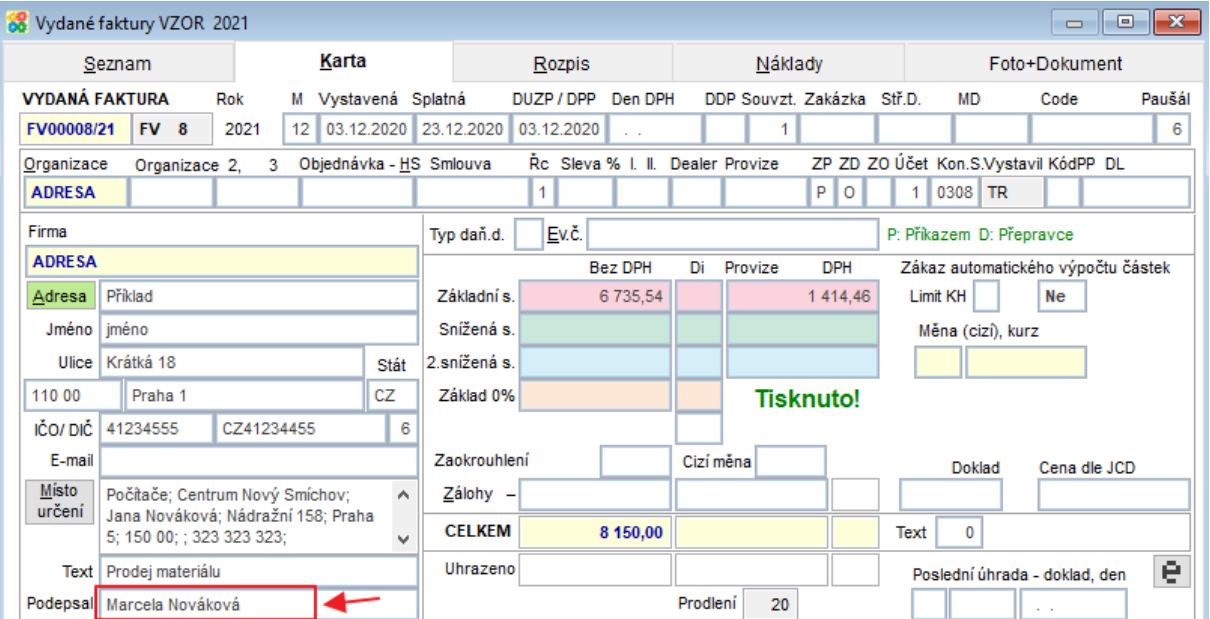